## 3.**BAB III METODOLOGI PENELITIAN**

19

#### **3.1 Metode Pengumpulan Data**

Pengumpulan data dilakukan untuk memperoleh informasi yang dibutuhkan dalam rangka mencapai tujuan penelitian. Pengumpulan data dalam penelitian ini menggunakan beberapa metode yaitu:

1. Wawancara

Berdasarkan hasil wawancara yang dilakukan kepada pihak sekolah diketahui beberapa permasalahan pada proses akademik sekolah yang terdiri dari proses pendaftaran atau penerimaan peserta didik baru, penilaian siswa dan pelaporan nilai siswa. Pada proses pendaftaran yang saat ini dilakukan seperti proses penerimaan masih menggunakan media formulir sehingga proses perekapan dilakukan secara berulang, hal tersebut berdampak pada kinerja yang lambat untuk menyajikan informasi kepada kepala sekolah. Proses penerimaan siswa baru masih menggunakan sistem manual yaitu calon siswa dan harus datang langsung ke sekolah, mengantri untuk mengambil formulir pendaftaran lalu mengisi formulir pendaftaran yang diisi di sekolah, serta membawa berkas-berkas persyaratan secara lengkap. Sehingga jika ada salah satu berkas calon siswa yang tertinggal, maka siswa harus pulang dan datang kembali ke sekolah untuk melakukan pendaftaran. Permasalahan pada proses pengolahan nilai siswa masih dilakukan pada formulir yang nilai siswa yang telah disediakan dari pihak sekolah. Hasil dari penilaian siswa berupa laporan nilai siswa atau rapor siswa yang dapat dilihat oleh orang tua siswa ketika semester berakhir. Secara keseluruhan proses pengolahan data pendaftaran, pengolahan nilai siswa dan pelaporan nilai siswa dilakukan menggunakan formulir dan dilakukan rekap menggunakan aplikasi *office* seperti *Microsoft word* dan *Microsoft excel* berdampak pada proses pendataan secara berulang, sering terjadinya kerangkapan data, rentanya kerusakan dan kehilangan file hingga mudah untuk dimanipulasi, serta proses penyajian laporan hasil belajar sering mengalami keterlambatan yang akan ditunjukan kepada kepala sekolah.

2. Studi Literatur

Metode yang digunakan pada studi literatur dengan membaca jurnal-jurnal dan buku.

3. Dokumentasi

Dokumentasi yang dihasilkan berupa foto sekolah, profil sekolah, data siswa serta dokumentasi pengujian.

4. Observasi

Berdasarkan hasil observasi diperoleh hasil bahwa sekolah dasar tersebut memiliki jumlah peserta didik sebanyak 208 siswa, 13 guru dan memiliki jumlah ruang kelas sebanyak 12 ruangan. Berdasarkan data rombongan belajar terdiri dari kelas 1 hingga kelas 6 dengan jumlah siswa berkisar dari 25 sampai 30 siswa.

### **3.2 Metode Pengembangan Sistem**

Metode pengembangan sistem yang digunakan yaitu *Prototype* merupakan pengembangan perangkat lunak yang banyak digunakan untuk pengembangan yang lebih cepat seperti berikut:

#### **3.2.1 Mendengarkan Pelanggan**

Tahap mendengarkan pelanggan yaitu proses menentukan kebutuhan dari berdasarkan proses bisnis yang telah diketahui.

#### **3.2.1.1 Alur Sistem Berjalan**

Analisis sistem berjalan menjelaskan alur proses pada penerimaan peserta didik baru, berikut adalah analisis sistem berjalan pada Gambar 3.1.

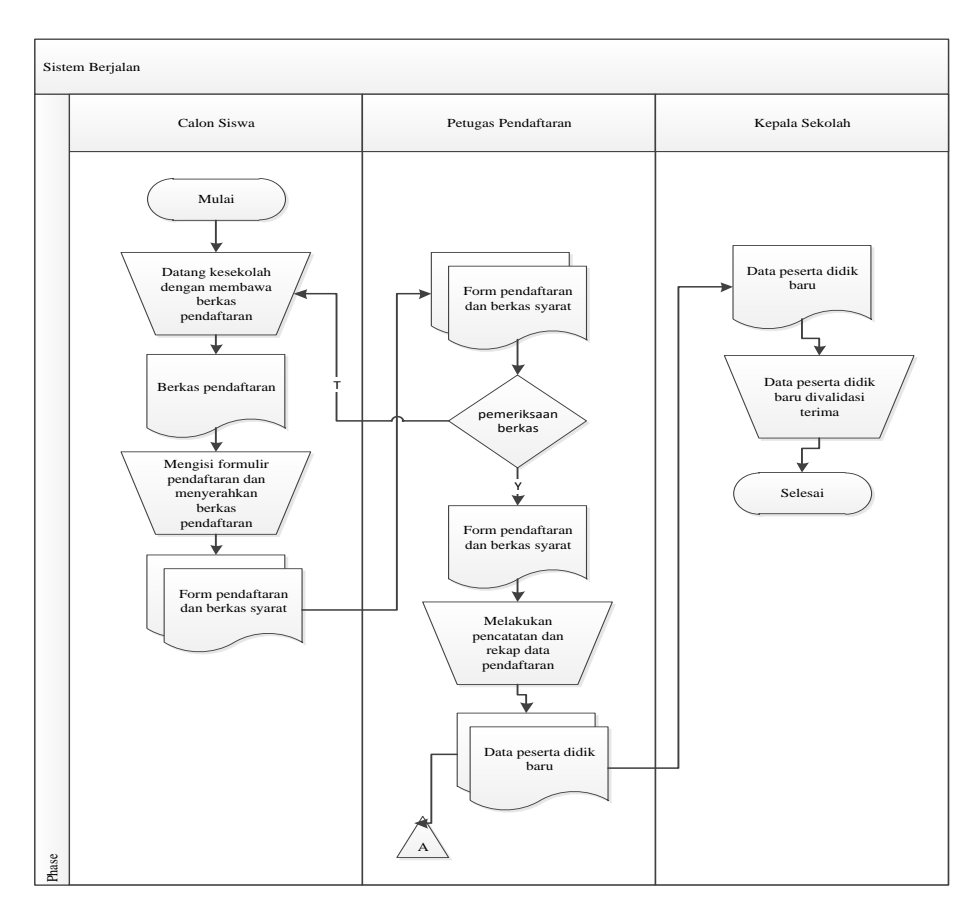

**Gambar 3.1** Dokumen *Flowchart* Sistem Berjalan Pendaftaran

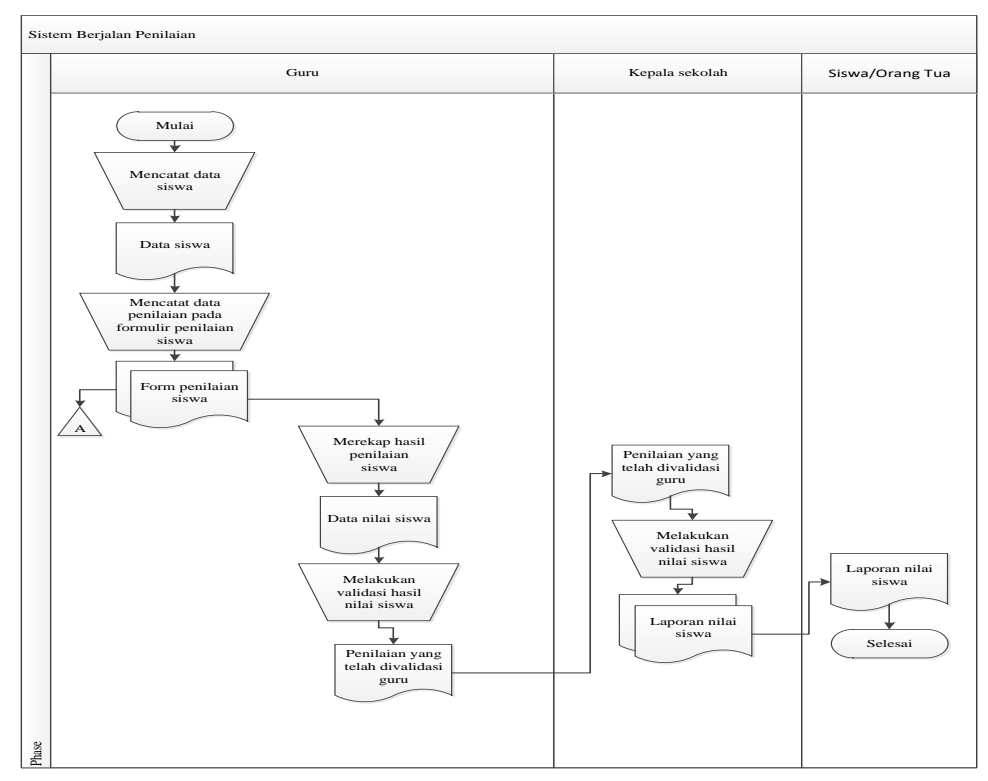

**Gambar 3.2** Dokumen *Flowchart* Sistem Berjalan Nilai Siswa

#### **3.2.1.2 Alat dan Bahan Penelitian**

Alat penelitian merupakan bentuk pendukung dalam penelitian yang terdiri dari perangkat lunak dan perangkat keras sebagai berikut :

- a. Perangkat Keras
	- 1. Layar *NanoEdge bezel*
	- 2. Layar *Full HD 14 inci*
	- 3. *Prosesor i5-10210U Processor (1.60 GHz up to 4.20 GHz, 6M Cache)*
	- 4. Penyimpanan SSD 512 GB
	- 5. Memori 8GB
	- 6. Keyboard ergonomis

#### b. Perangkat Lunak

- 1. *Windows* 10
- 2. *Sublime Text 2022 Versi 4*
- 3. *MySQL versi 5.7.17*
- 4. *Framework Codeigniter*
- 5. *Astah profesional*
- 6. *Balsamic Mockups 3*

Bahan penelitian yang digunakan berupa data wawancara maupun data observasi dan dokumentasi, berdasarkan data-data tersebut yang digunakan sebagai bahan penelitian kemudian dilakukan analisis terhadap kebutuhan perusahan dengan menghasilkan kebutuhan fungsional dan nonfungsional, berikut adalah kebutuhan fungsional dan non fungsional :

#### **3.2.1.3 Kebutuhan Fungsional**

Kebutuhan fungsional merupakan kebutuhan berupa data-data yang dibutuhkan untuk menginputkan fungsi dari sistem, berikut adalah kebutuhan fungsional:

a. *User* Admin

*User* admin merupakan bentuk kebutuhan sistem yang dapat melakukan pengolahan data:

- a) Melakukan *login*
- b) Mengelola data guru
- c) Mengelola data siswa
- d) Mengelola data kelas
- e) Mengelola data semester
- f) Mengkonfirmasi pendaftaran
- g) Mengelola matapelajaran
- h) Mengelola jadwal
- i) Mengelola informasi
- j) Melakukan *logout*
- b. *User* Kepala Sekolah

*User* kepala sekolah merupakan bentuk kebutuhan sistem berupa melihat laporan:

- 1) Melakukan *login*
- 2) Melihat data siswa
- 3) Melihat data pendaftaran
- 4) Melihat laporan nilai siswa
- 5) Melakukan *logout*
- c. *User* Calon Peserta Didik

*User* caon peserta didik merupakan bentuk kebutuhan sistem yang dapat melakukan pendaftaran:

- 1) Melakukan registrasi
- 2) Melakukan *login*
- 3) Melihat data guru
- 4) Melihat data siswa
- 5) Melihat data kegiatan
- 6) Melihat jadwal
- 7) Melakukan pendaftaran
- 8) Melihat laporan nilai siswa
- 9) Melakukan *logout*
- d. *User* Guru

*User* guru merupakan bentuk kebutuhan sistem yang dapat melakukan nilai siswa:

- 1) Melakukan *login*
- 2) Mengelola nilai siswa
- 3) Melihat jadwal
- 4) Menampilkan laporan nilai siswa
- 5) Melakukan *logout*
- e. *User* Orang Tua Siswa

*User* orang tua siswa merupakan bentuk kebutuhan sistem yang dapat melihat nilai siswa:

- 1) Melihat data kegiatan
- 2) Menampilkan laporan nilai siswa

### **3.2.1.4 Kebutuhan Non Fungsional**

Kebutuhan non fungsional merupakan kebutuhan berupa kebutuhan inti tetapi sebagai pendukung, berikut adalah kebutuhan non fungsional:

- a. Besarnya program dari sistem maksimal sebesar 50 MB
- b. Sistem memiliki tampilan yang mudah dipahami dan *user friendly*
- c. Dilengkapi *encryption password* untuk menjaga kerahasiaan *password.*

### **3.2.2 Membangun Atau Memperbaiki** *Mockup*

#### **3.2.2.1 Rancangan Sistem Diusulkan**

*Use case* digunakan untuk mengetahui fungsi apa saja yang ada di dalam sebuah sistem informasi dan siapa saja yang berhak menggunakan fungsi-fungsi tersebut, berdasarkan *use case description* dapat di lihat pada Gambar 3.3:

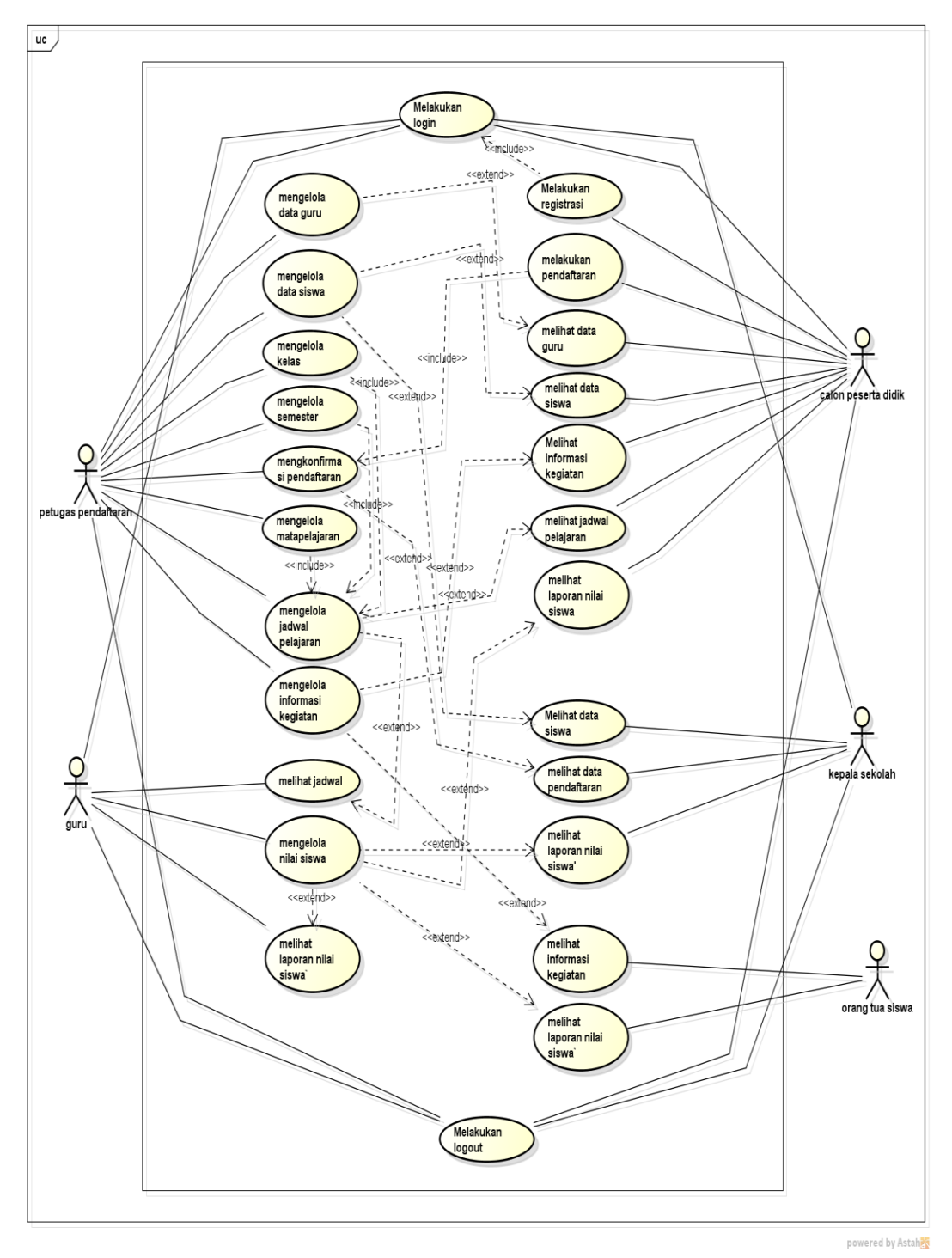

**Gambar 3.3** *Use Case Diagram* Sistem Diusulkan

# **3.2.2.2 Skenario** *Use Case Diagram*

Berdasarkan *use case* diagram sistem yang diusulkan berikut merupakan skenario use case diagram :

| N <sub>0</sub> | <b>Aktor</b>        | <b>Deskripsi</b>                                     |  |  |  |  |  |
|----------------|---------------------|------------------------------------------------------|--|--|--|--|--|
| $\mathbf{1}$   | Petugas             | Petugas pendaftaran merupakan aktor yang bertugas    |  |  |  |  |  |
|                | pendaftaraan        | untuk mengelola data kegiatan sekolah, guru,         |  |  |  |  |  |
|                |                     | semester, data kelas, data siswa, konfirmasi         |  |  |  |  |  |
|                |                     | pendaftaran, kompetensi, matapelajaran dan jadwal.   |  |  |  |  |  |
| $\overline{2}$ | Calon peserta didik | Calon peserta didik merupakan aktor yang dapat       |  |  |  |  |  |
|                |                     | melakukan registrasi, melihat data siswa, data guru, |  |  |  |  |  |
|                |                     | kegiatan, pendaftaran, jadwal dan laporan nilai.     |  |  |  |  |  |
| 3              | Kepala sekolah      | Kepala sekolah merupakan aktor yang dapat            |  |  |  |  |  |
|                |                     | melihat informasi data siswa, data pendaftaran       |  |  |  |  |  |
|                |                     | melihat laporan nilai siswa.                         |  |  |  |  |  |
| 4              | Guru                | Guru merupakan aktor yang dapat mengelola tema       |  |  |  |  |  |
|                |                     | nilai siswa dan melihat laporan nilai siswa dan      |  |  |  |  |  |
|                |                     | melihat jadwal                                       |  |  |  |  |  |
| 5              | Orang tua siswa     | Orang tua siswa merupakan aktor yang dapat           |  |  |  |  |  |
|                |                     | melihat informasi kegiatan akademik dan non          |  |  |  |  |  |
|                |                     | akademik serta laporan nilai siswa.                  |  |  |  |  |  |

**Tabel 3.1** Sekenario *Use Case Diagram*

# **3.2.2.3** *Activity Diagram*

1. *Activity Diagram* Petugas Pendaftaran

Diagram aktivitas petugas pendaftaran mendeskripsikan proses bisnis dan aliran kerja dengan mengelola data pendaftaran, kelas, siswa, guru hingga laporan nilai*. Activity diagram* petugas pendaftaran dapat dilihat pada Gambar 3.4.

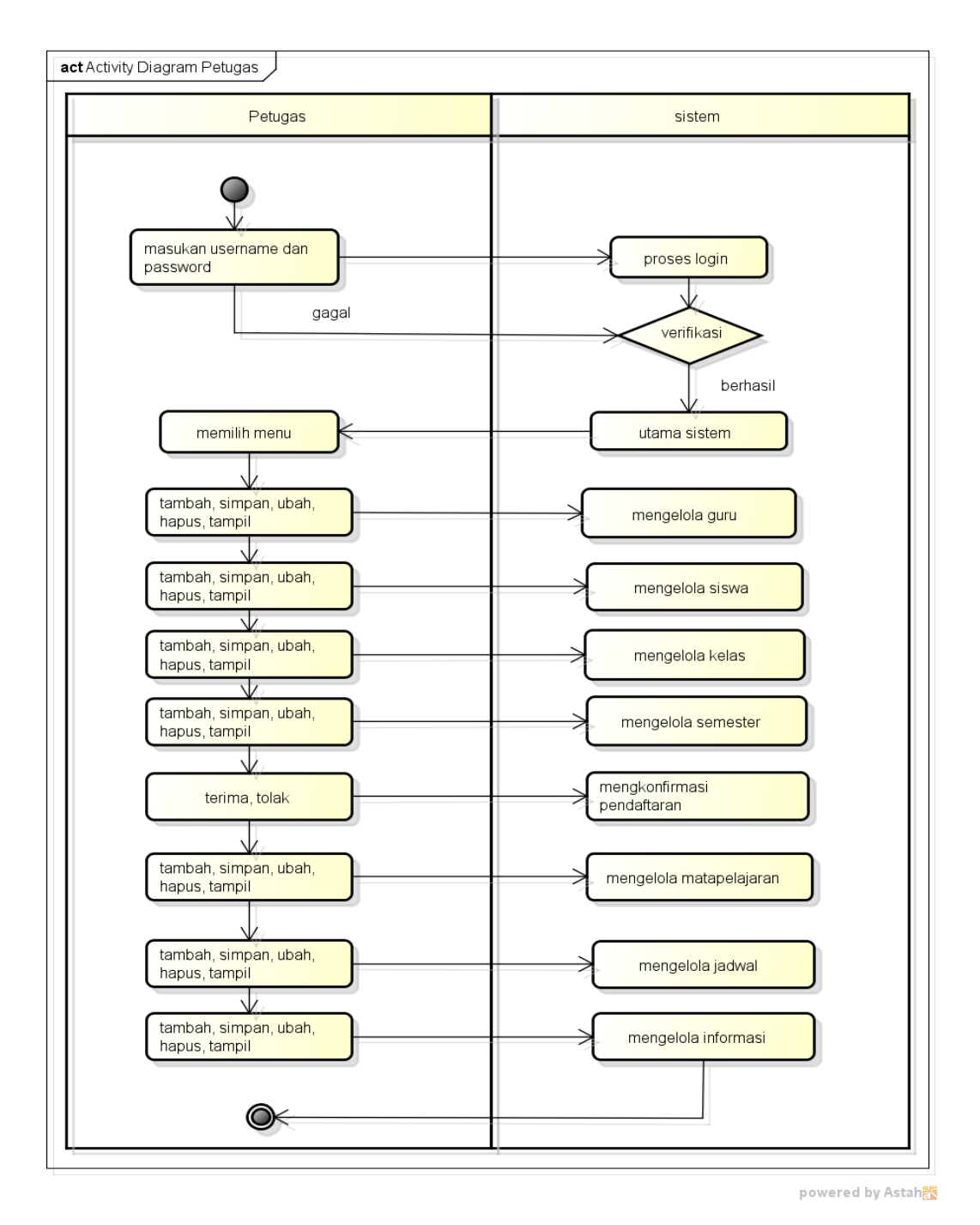

**Gambar 3.4** *Activity Diagram* Petugas Pendaftaran

## 2. *Activity Diagram* Calon Peserta Didik

Diagram aktivitas calon peserta didik mendeskripsikan proses bisnis dan aliran kerja dengan melakukan pendaftaran dan melihat laporan nilai. *Activity diagram* peserta didik dapat dilihat pada Gambar 3.5.

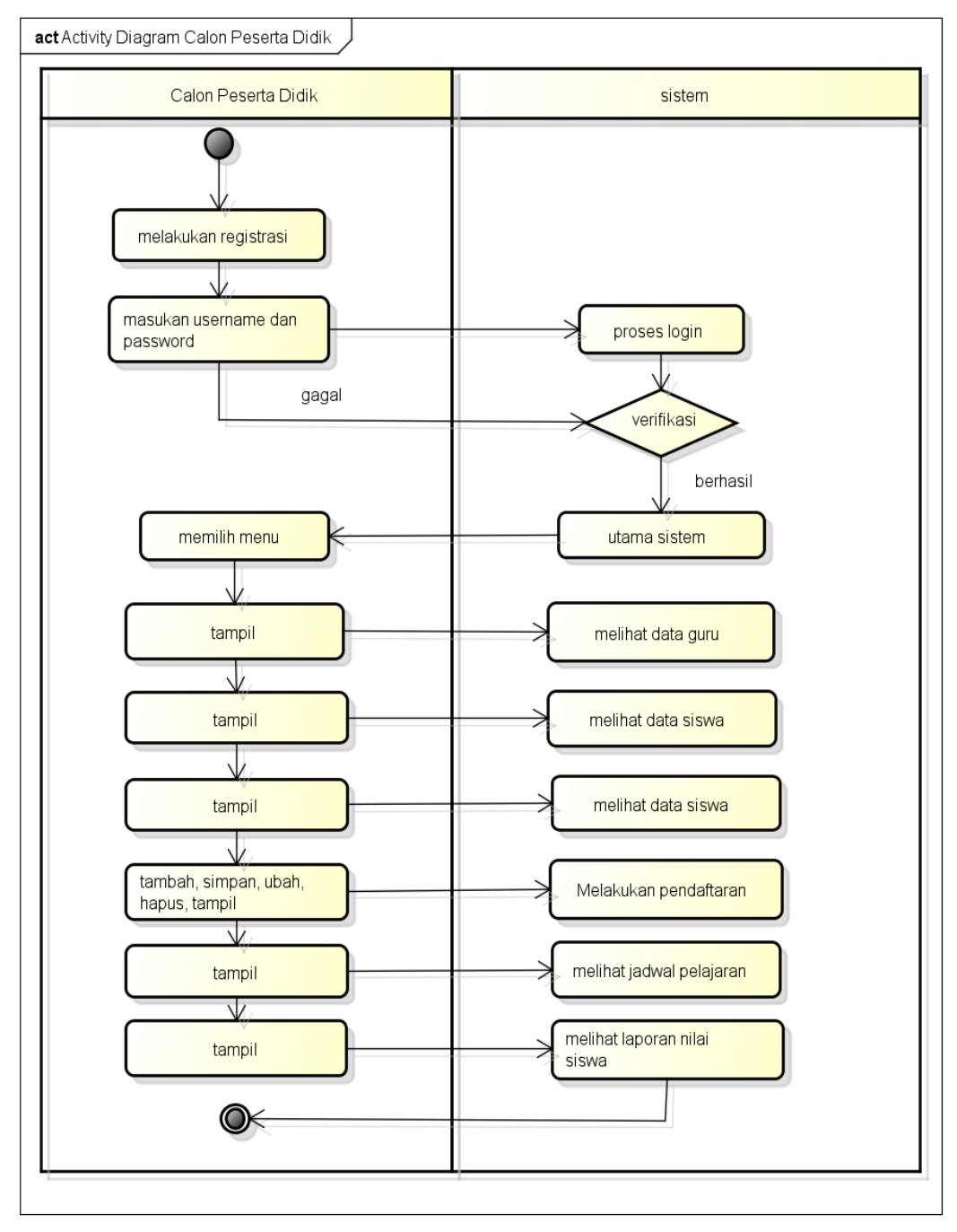

powered by Astahas

**Gambar 3.5** *Activity Diagram* Calon Peserta Didik

## 3. *Activity Diagram* Guru

Diagram guru mendeskripsikan proses bisnis dan aliran kerja dengan melakukan pengolahan nilai dan pelaporan nilai*. Activity diagram* guru dapat dilihat pada Gambar 3.6.

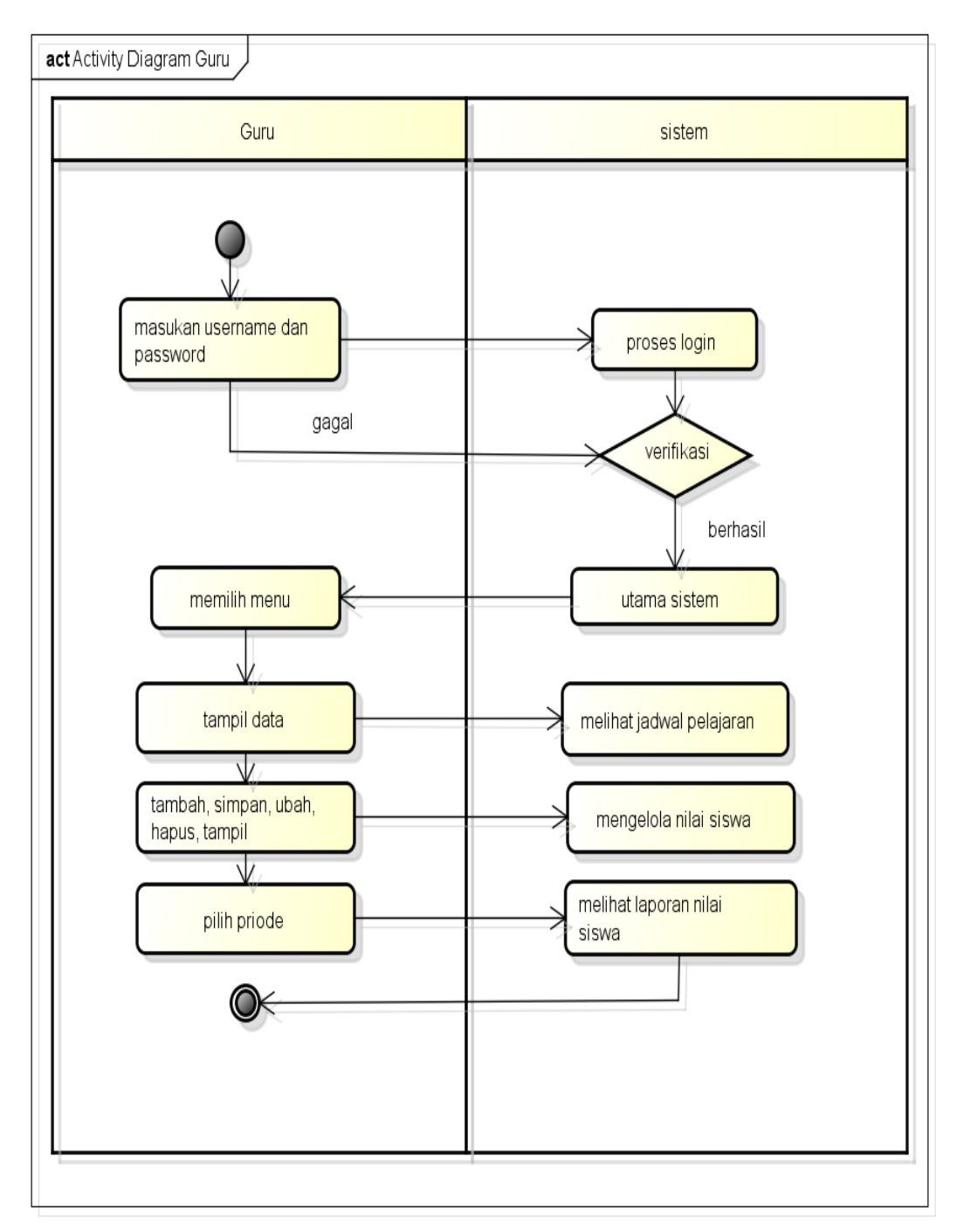

powered by Astaha

**Gambar 3.6** *Activity Diagram* Guru

## 4. *Activity Diagram* Kepala Sekolah

Diagram kepala sekolah mendeskripsikan proses bisnis dan aliran kerja dengan melihat data siswa, nilai dan laporan nilai*. Activity diagram* dapat dilihat pada Gambar 3.7.

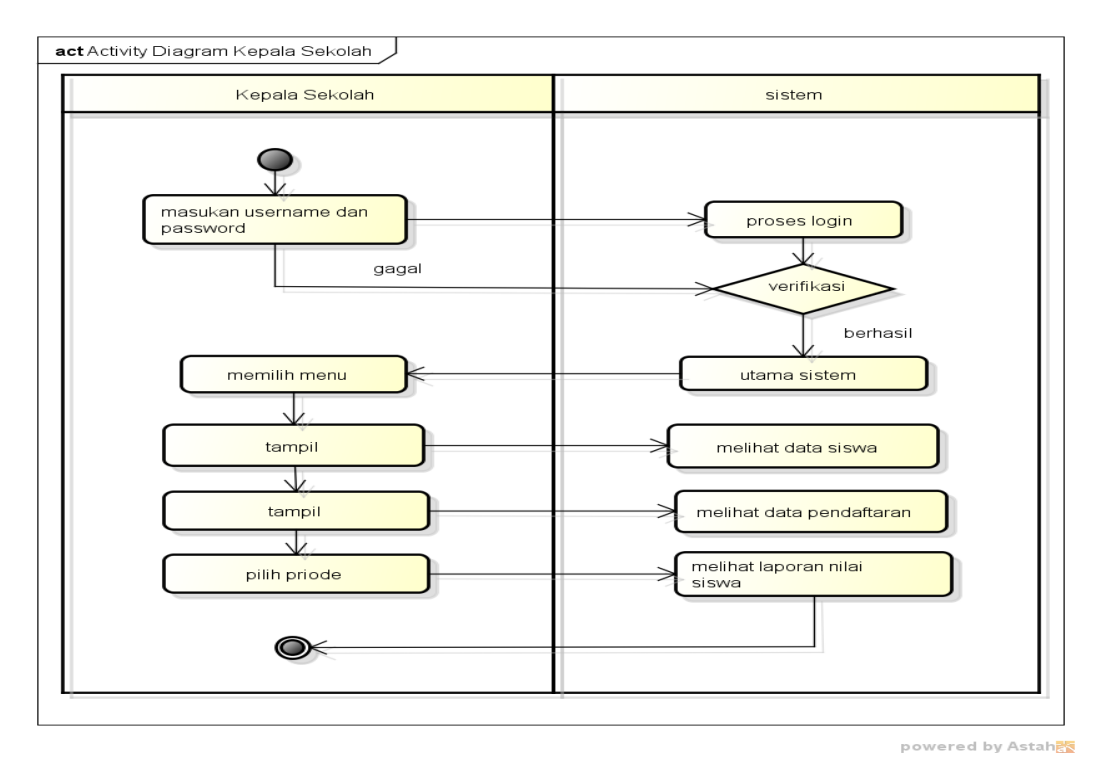

**Gambar 3.7** *Activity Diagram* Kepala Sekolah

## 5. *Activity Diagram* Orang Tua Siswa

Diagram orang tua siswa mendeskripsikan proses bisnis dan aliran kerja dengan melakukan registrasi, melihat kegiatan sekolah, melihat nilai dan pelaporan nilai*. Activity diagram* orang tua siswa dapat dilihat pada Gambar 3.8.

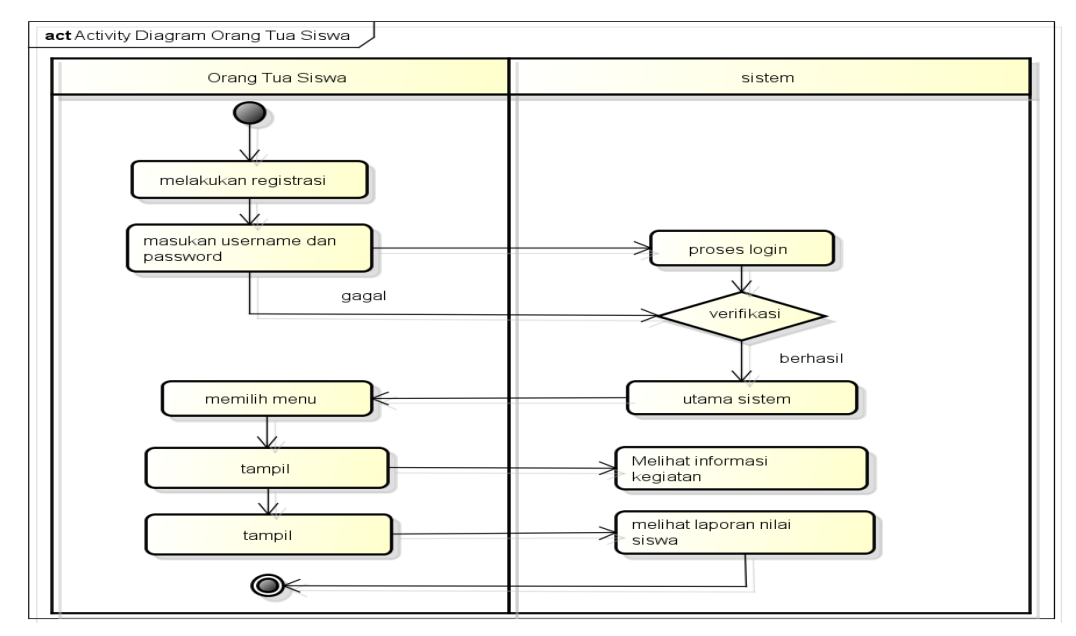

**Gambar 3.8** *Activity Diagram* Orang Tua Siswa

#### **3.2.2.4** *Sequence Diagram*

#### 1. *Sequence Diagram Login*

*Sequence diagram login* merupakan penggambaran aliran sistem dengan mengirimkan *message* pada garis waktu hidup pada bagian admin kebagian berikutnya sesuai dengan fungsi dari *use case diagram,* berikut adalah *sequence diagram login* pada Gambar 3.9:

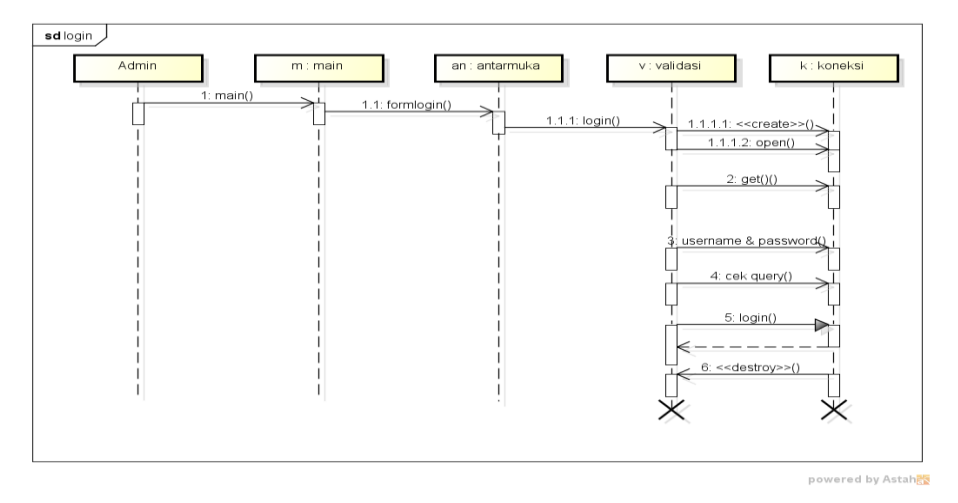

**Gambar 3.9** *Sequence Diagram Login*

2. *Sequence* Diagram Logout

*Sequence diagram logout* merupakan penggambaran aliran sistem dengan mengirimkan *message* pada garis waktu hidup pada bagian admin kebagian berikutnya dengan menghilangkan *session* status *logout,* berikut adalah *sequence diagram login* pada Gambar 3.10:

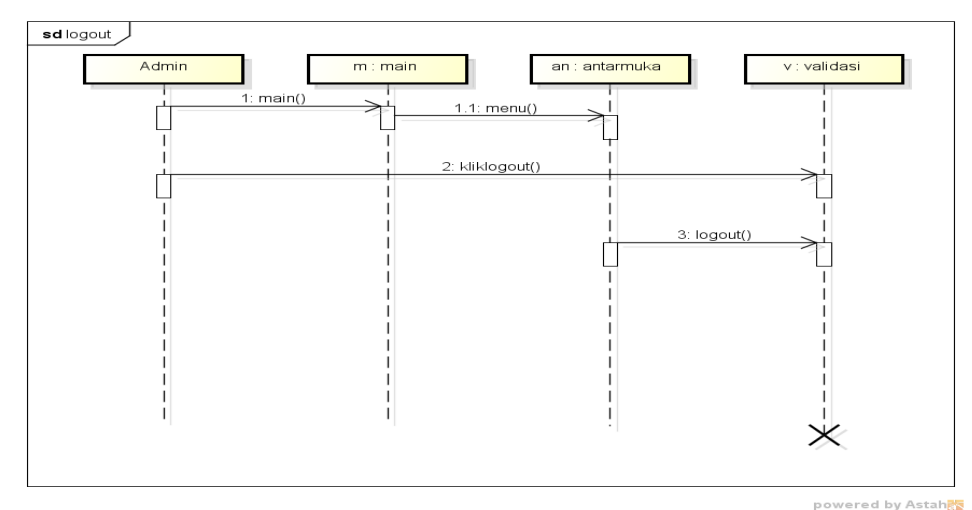

**Gambar 3.10** *Sequence Diagram Logout*

### 3. *Sequence* Diagram Guru

*Sequence diagram* guru merupakan penggambaran aliran sistem dengan mengirimkan *message* pada garis waktu hidup pada bagian admin kebagian berikutnya dengan menampilkan data guru hingga cek koneksi dan berhasil di proses, berikut adalah *sequence diagram* guru pada Gambar 3.11.

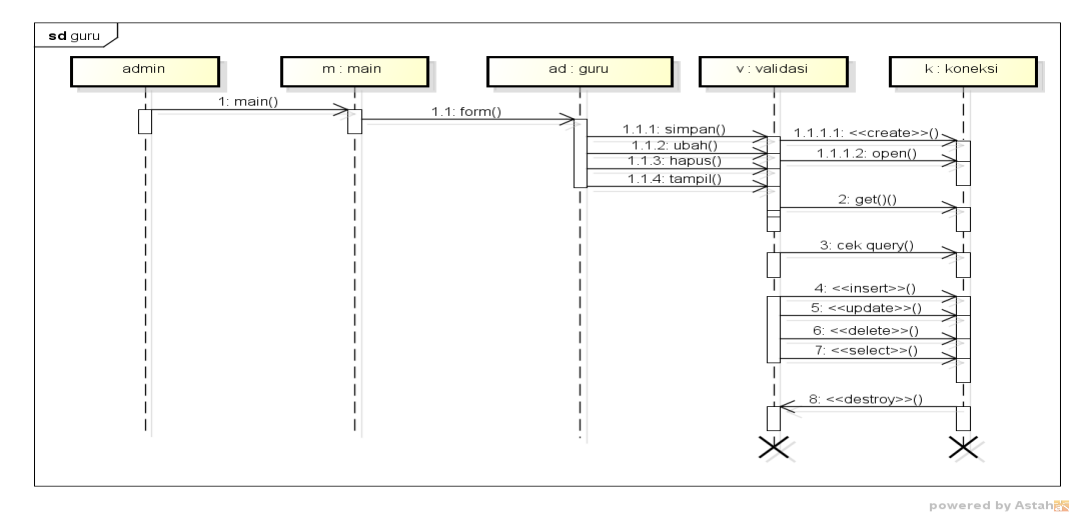

**Gambar 3.11** *Sequence Diagram* Guru

## 4. *Sequence* Diagram Siswa

*Sequence diagram* siswa merupakan penggambaran aliran sistem dengan mengirimkan *message* pada garis waktu hidup pada bagian admin kebagian berikutnya dengan menampilkan data siswa hingga cek koneksi dan berhasil di proses, berikut adalah *sequence diagram* siswa pada Gambar 3.12:

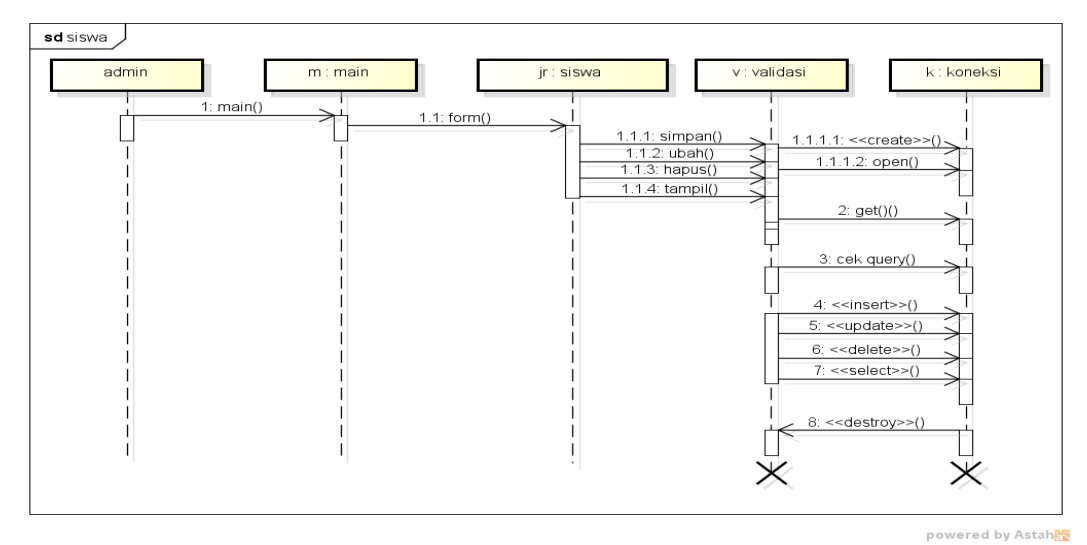

**Gambar 3.12** *Sequence Diagram* Siswa

#### 5. *Sequence* Diagram Kelas

*Sequence diagram* kelas merupakan penggambaran aliran sistem dengan mengirimkan *message* pada garis waktu hidup pada bagian admin kebagian berikutnya dengan menampilkan data kelas hingga cek koneksi dan berhasil di proses, berikut adalah *sequence diagram* kelas pada Gambar 3.13:

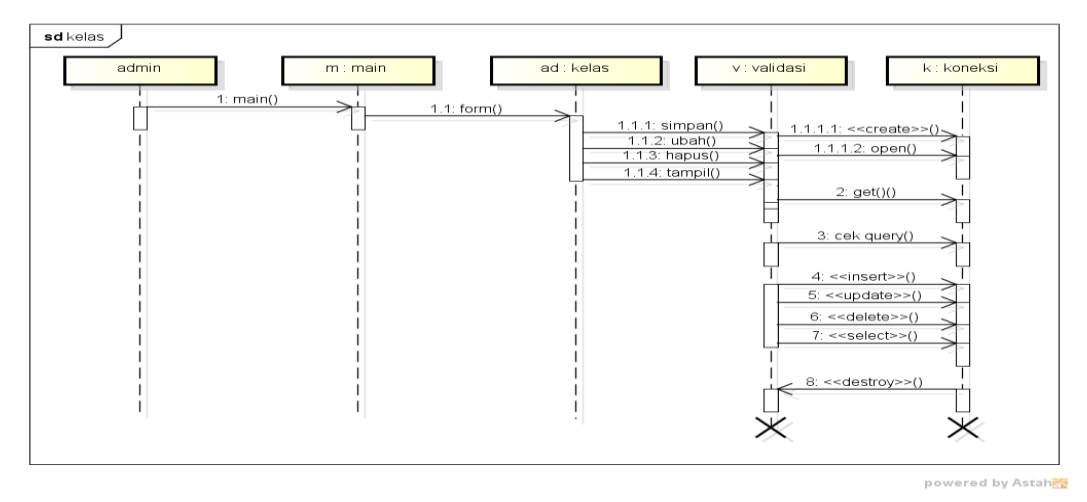

**Gambar 3.13** *Sequence Diagram* Kelas

### 6. *Sequence Diagram* Penilaian Siswa

*Sequence diagram* penilaian siswa merupakan penggambaran aliran sistem dengan mengirimkan *message* pada garis waktu hidup pada bagian guru kebagian berikutnya dengan menampilkan data penilaian siswa hingga cek koneksi dan berhasil di proses, berikut adalah *sequence diagram* penilaian siswa pada Gambar 3.14:

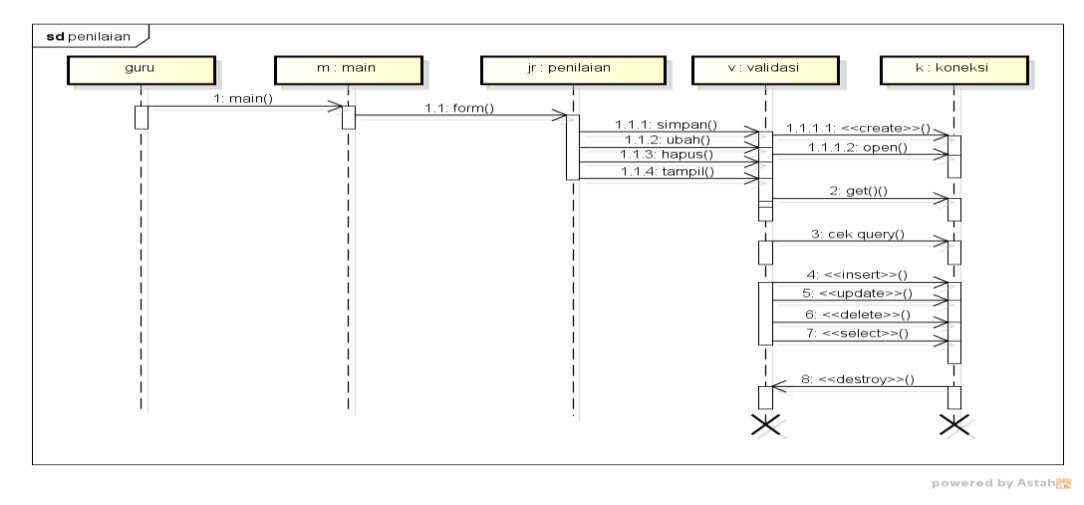

**Gambar 3.14** *Sequence Diagram* Penilaian Siswa

7. *Sequence Diagram* Laporan Nilai Siswa

*Sequence diagram* laporan nilai siswa merupakan penggambaran aliran sistem dengan mengirimkan *message* pada garis waktu hidup pada bagian guru kebagian berikutnya dengan menampilkan data laporan hingga cek koneksi dan berhasil di proses, berikut adalah *sequence diagram* laporan pada Gambar 3.15:

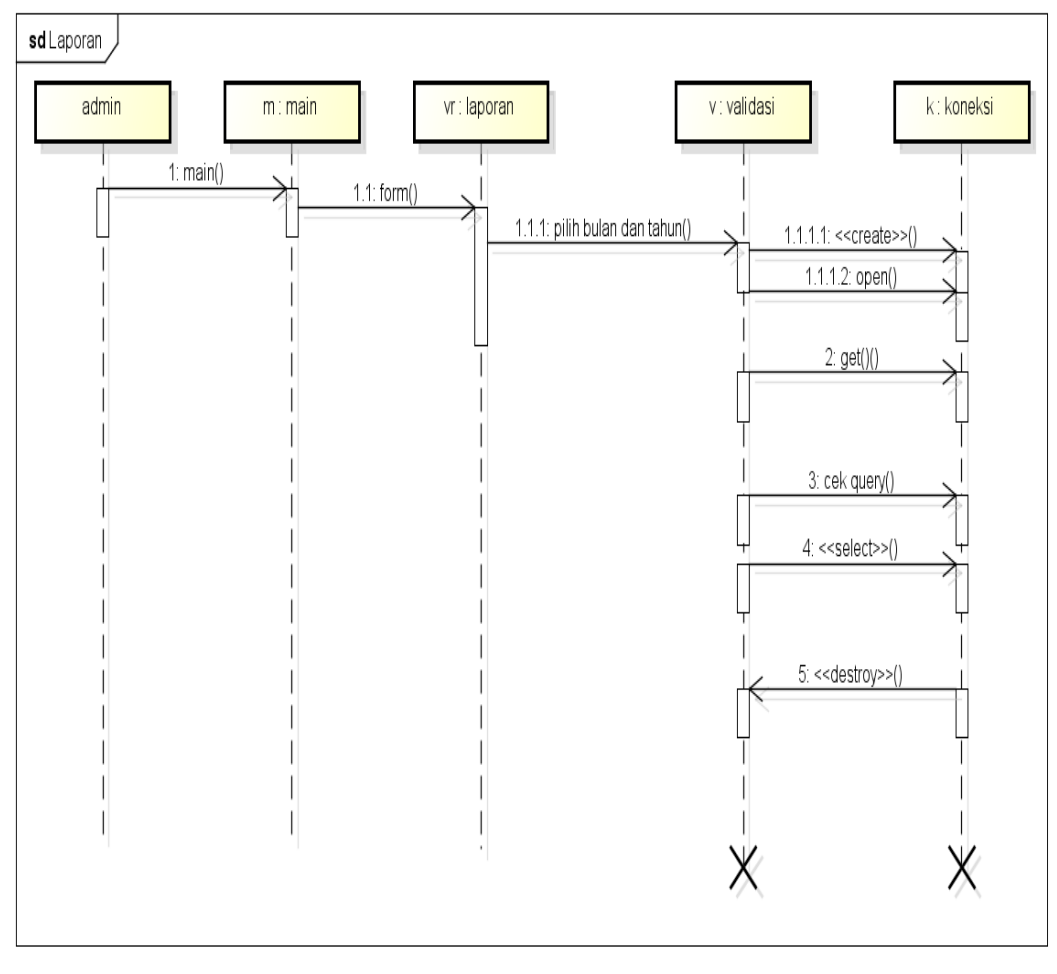

powered by Astah

**Gambar 3.15** *Sequence Diagram* Laporan Nilai Siswa

#### **3.2.2.5** *Class Diagram*

*Class diagram* menggambarkan struktur sistem dari segi pendefinisian kelaskelas yang akan di buat untuk membangun sistem, berikut ini adalah *class diagram* pada Gambar 3.16.

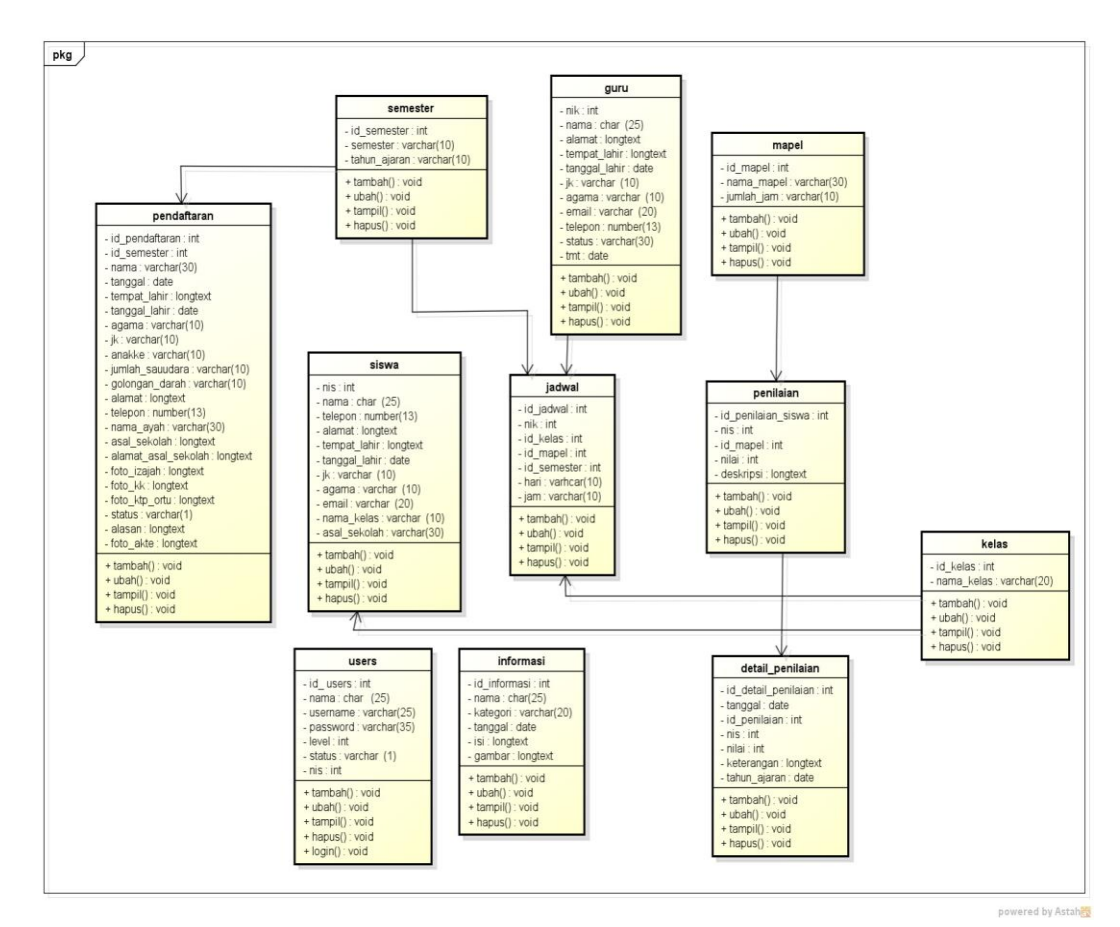

**Gambar 3.16** *Class Diagram*

## **3.2.2.6 Spesifikasi Tabel**

1. Tabel Siswa

Nama *Database* : sdn2\_margorejo

Nama Tabel : siswa

Kunci Utama : id\_siswa

**Tabel 3.2** Tabel Siswa

| No.            | Nama Field    | Type     | Size | Keterangan            |
|----------------|---------------|----------|------|-----------------------|
|                | nis           | int      |      | Sebagai NIS           |
| 2              | nama          | char     | 25   | Sebagai nama          |
| 3              | telepon       | number   | 13   | Sebagai telepon       |
| $\overline{4}$ | alamat        | longtext |      | Sebagai alamat        |
| 5              | tempat_lahir  | longtext |      | Sebagai tempat lahir  |
| 6              | tanggal_lahir | date     |      | Sebagai tanggal lahir |
| 7              | Jk            | varchar  | 10   | Sebagai jenis kelamin |
| 8              | agama         | varchar  | 10   | Sebagai agama         |
| 9              | email         | varchar  | 20   | Sebagai email         |
| 10             | nama kelas    | varchar  | 10   | Sebagai kelas         |
|                | asal sekolah  | varchar  | 30   | Sebagai asal sekolah  |

2. Tabel Users

Nama *Database* : sdn2\_margorejo

Nama Tabel : users

Kunci Utama : id\_ users

**Tabel 3.3** Tabel users

| No. | Nama Field | Type    | Size | Keterangan               |  |
|-----|------------|---------|------|--------------------------|--|
|     | id users   | Int     |      | Sebagai id user          |  |
| 2   | username   | varchar | 25   | Sebagai username         |  |
| 3   | password   | varchar | 35   | Sebagai password<br>yang |  |
|     |            |         |      | dienkripsi               |  |
|     | nama       | char    | 25   | Sebagai nama             |  |
|     | level      | int     |      | Sebagai level            |  |
| 6   | status     | varchar |      | Sebagai status           |  |
|     | nis        | int     |      | Sebagai nis              |  |

## 3. Tabel Guru

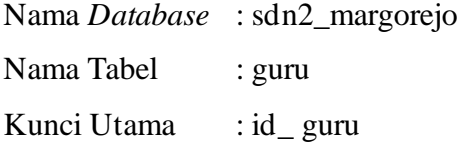

### **Tabel 3.4** Tabel Guru

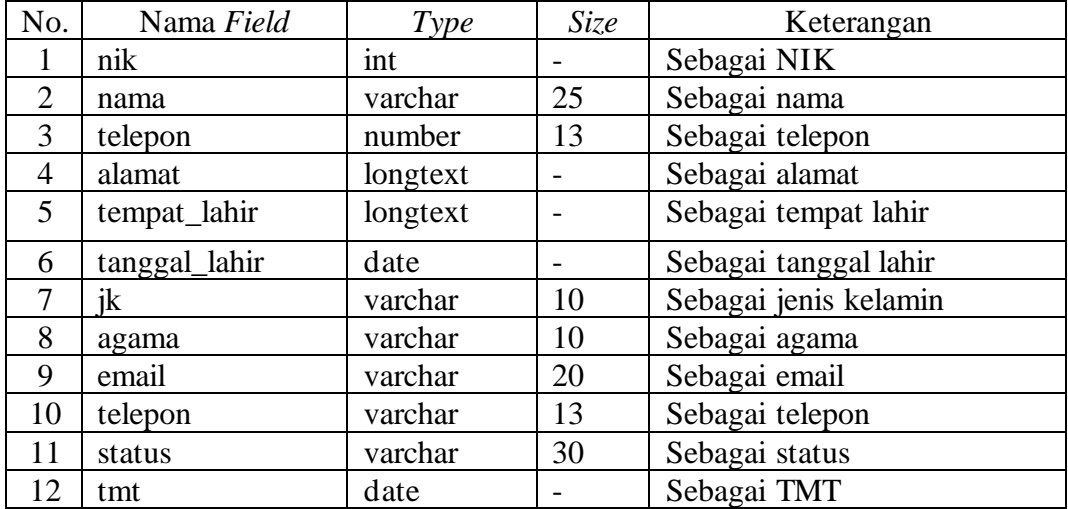

4. Tabel Kelas

Nama *Database* : sdn2\_margorejo

Nama Tabel : kelas

Kunci Utama : id\_ kelas

**Tabel 3.5** Tabel Kelas

| Nama Field | <i>vpe</i> | Size | Keterangan         |
|------------|------------|------|--------------------|
| id kelas   | lnt        |      | Sebagai id kelas   |
| nama kelas | varchar    | 20   | Sebagai nama kelas |

### 5. Tabel Pendaftaran

Nama *Database* : sdn2\_margorejo

Nama Tabel : pendaftaran

Kunci Utama : id\_ pendaftaran

# **Tabel 3.6** Tabel Pendaftaran

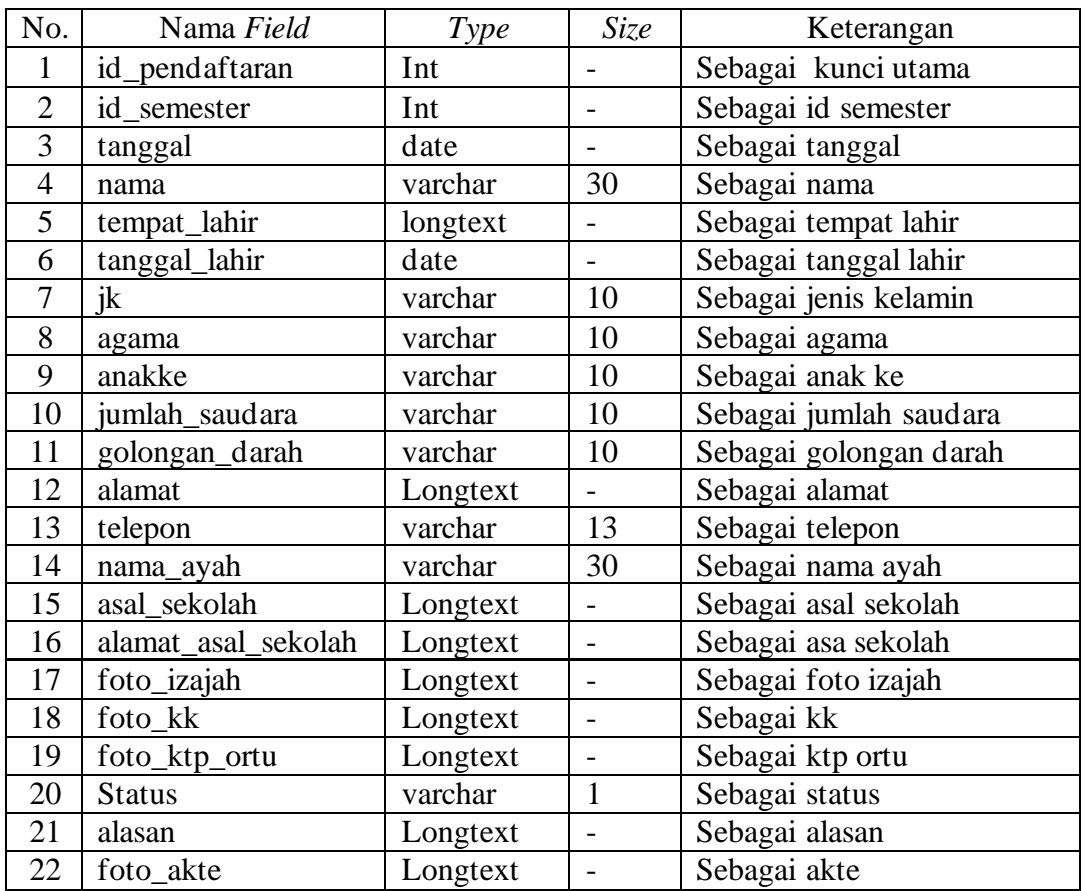

## 6. Tabel Detail Informasi

Nama *Database* : sdn2\_margorejo Nama Tabel : informasi Kunci Utama : id\_informasi

| No.                         | Nama Field   | Type     | Size | Keterangan            |  |
|-----------------------------|--------------|----------|------|-----------------------|--|
|                             | Id informasi | Int      |      | Sebagai kunci utama   |  |
| $\mathcal{D}_{\mathcal{L}}$ | nama         | char     | 25   | Sebagai nama kegiatan |  |
| 3                           | Kategori     | varchar  | 20   | Sebagai kategori      |  |
|                             | Tanggal      | date     |      | Sebagai tanggal       |  |
|                             | Isi          | longtext |      | Sebagai isi           |  |
| 6                           | gambar       | longtext |      | Sebagai gambar        |  |

**Tabel 3.7** Tabel Informasi

## 7. Tabel Detail Jadwal

Nama *Database* : sdn2\_margorejo

Nama Tabel : jadwal

Kunci Utama : id\_jadwal

**Tabel 3.8** Tabel Jadwal

| No.            | Nama Field  | Type    | <i>Size</i> | Keterangan          |
|----------------|-------------|---------|-------------|---------------------|
|                | Id_jadwal   | Int     |             | Sebagai kunci utama |
| 2              | <b>Nik</b>  | Int     |             | Sebagai NIK         |
| 3              | Id kelas    | Int     |             | Sebagai id kelas    |
| $\overline{4}$ | Id_mapel    | Int     |             | Sebagai id mapel    |
| 5              | Id semester | Int     |             | Sebagai id semester |
|                | Hari        | varchar | 10          | Sebagai hari        |
|                | Jam         | varchar | 10          | Sebagai jam         |

## 8. Tabel Detail Mapel

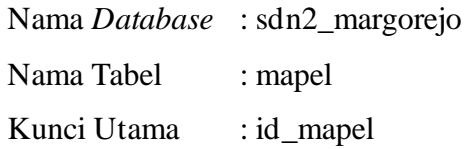

## **Tabel 3.9** Tabel Mapel

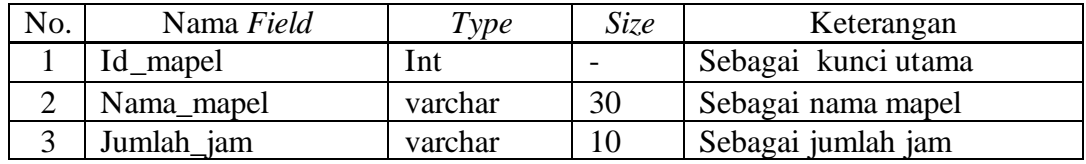

## 9. Tabel Detail Semester

Nama *Database* : sdn2\_margorejo Nama Tabel : semester Kunci Utama : id\_semester

**Tabel 3.10** Tabel Semester

| Nama Field   | <i>vpe</i> | <i>Size</i> | Keterangan           |
|--------------|------------|-------------|----------------------|
| Id semester  | Int        |             | Sebagai kunci utama  |
| semester     | varchar    |             | Sebagai semester     |
| Tahun_ajaran | varchar    |             | Sebagai tahun ajaran |

## 10. Tabel Detail Penilaian Siswa

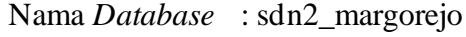

Nama Tabel : penilaian\_siswa

Kunci Utama : id\_penilaian\_siswa

## **Tabel 3.11** Tabel Penilaian Siswa

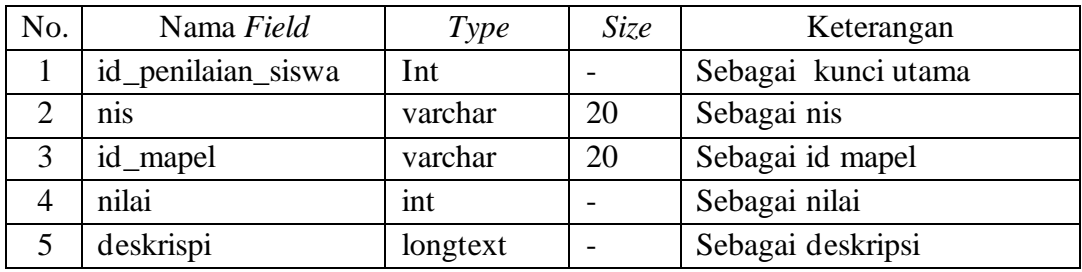

11. Tabel Detail Nilai

Nama *Database* : sdn2\_margorejo Nama Tabel : detail\_nilai

Kunci Utama : id\_detail\_nilai

**Tabel 3.12** Tabel Detail Nilai

| No.            | Nama Field          | Type     | <i>Size</i> | Keterangan              |  |
|----------------|---------------------|----------|-------------|-------------------------|--|
|                | id_detail_penilaian | Int      |             | Sebagai kunci utama     |  |
| $\overline{2}$ | tanggal             | date     |             | Sebagai tanggal         |  |
| 3              | id_penilaian        | Int      |             | Sebagai id penilaian    |  |
| 4              | nis                 | varchar  | 10          | Sebagai nis             |  |
| 5              | nilai               | int      |             | Sebagai nilai           |  |
| 6              | keterangan          | longtext |             | Sebagai keterangan      |  |
|                | tahun_pelajaran     | date     |             | Sebagai tahun pelajaran |  |

## **3.2.2.7 Desain HIPO**

Desain *Hirarchy Plus Input Output* digambarkan untuk mempermudah melihat hubungan antar fungsi dan menjelaskan input setiap bagian utama

tampilan sistem dan dilanjutkan proses *login* selanjutnya kemenu setiap bagian aktor, berikut merupakan desain HIPO:

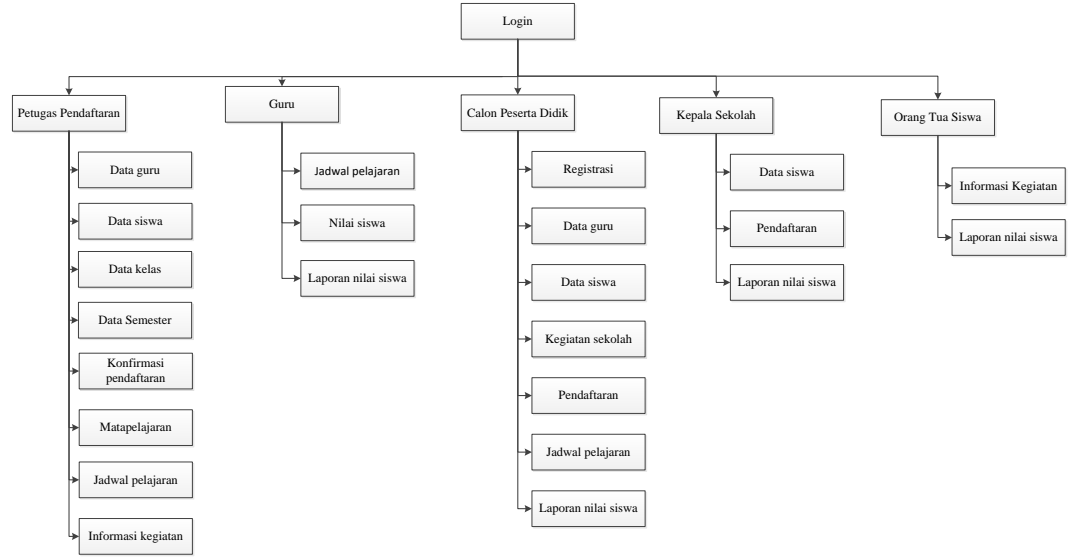

**Gambar 3.17** Desain HIPO

## **3.2.2.8 Desain** *Input Output*

a. Tampilan *Login*

Tampilan *login* merupakan tampilan yang digunakan untuk memasukan *username* dan *password* untuk dapat masuk ketampilan berikutnya :

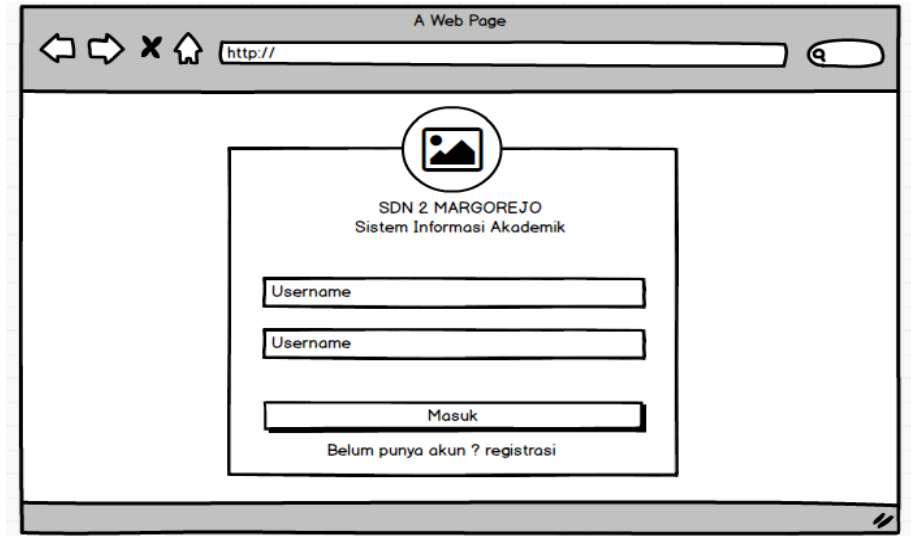

**Gambar 3.18** Tampilan *Login*

b. Tampilan Guru

Tampilan guru digunakan untuk mengelola data seperti menambahkan, mengubah, menampilkan dan menghapus data :

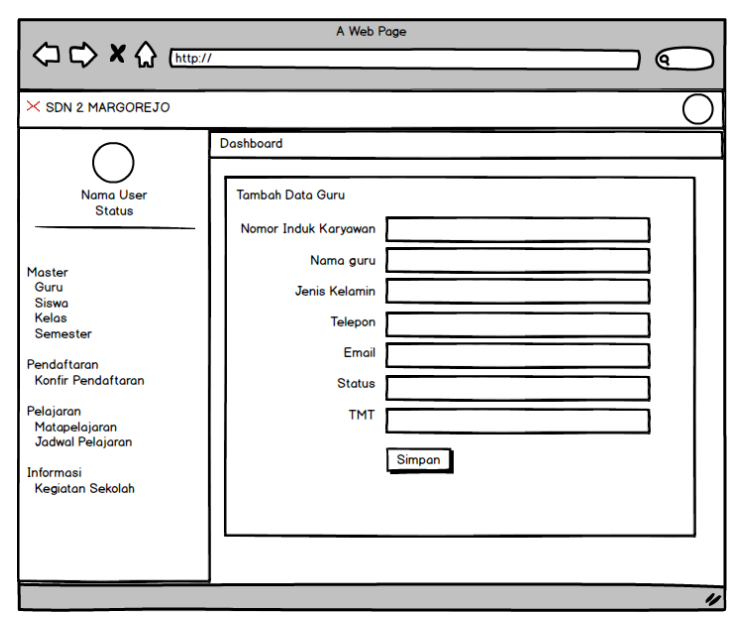

**Gambar 3.19** Tampilan Informasi Guru

c. Tampilan Siswa

Tampilan siswa digunakan untuk mengelola data seperti menambahkan, mengubah, menampilkan dan menghapus data :

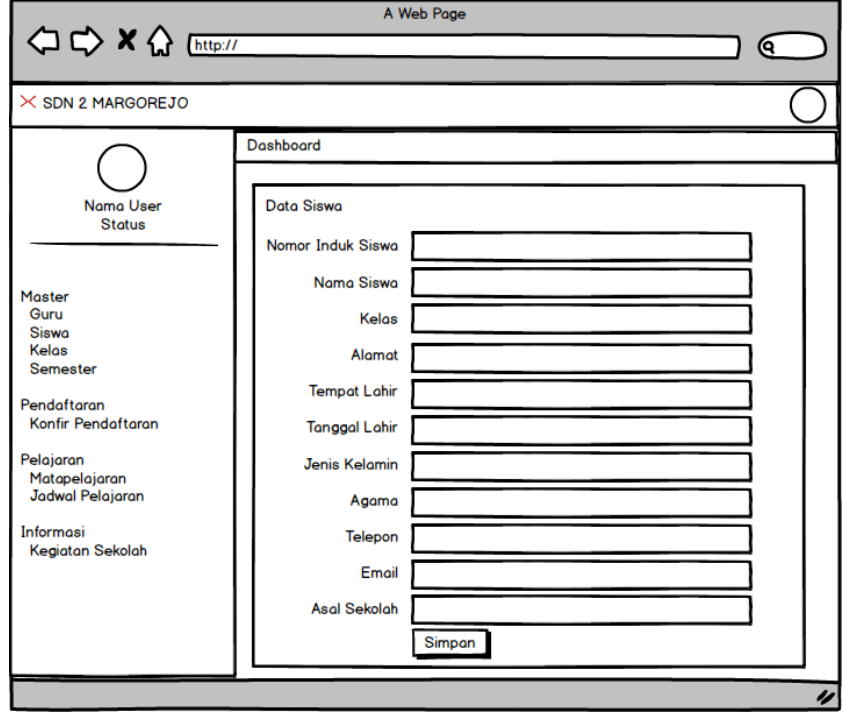

**Gambar 3.20** Tampilan Siswa

d. Tampilan Kelas

Tampilan kelas digunakan untuk mengelola data seperti menambahkan, mengubah, menampilkan dan menghapus data :

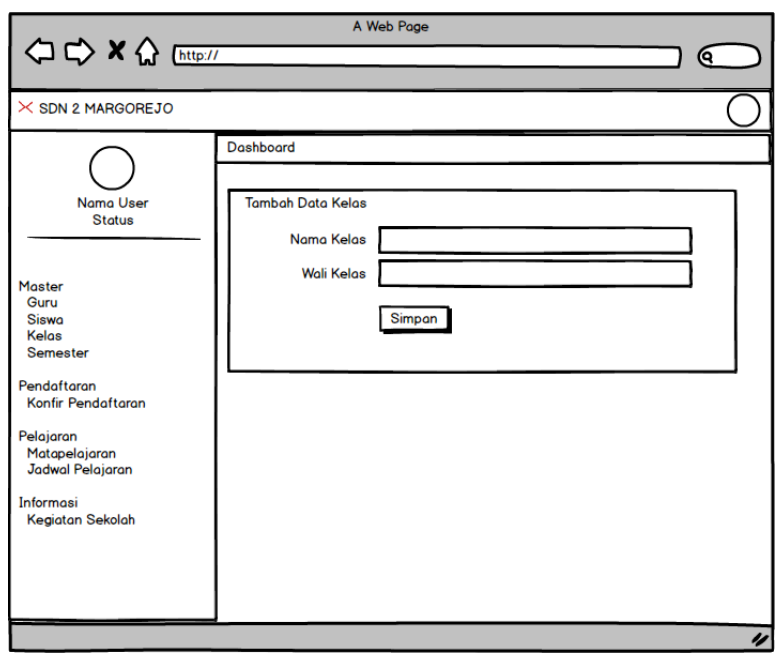

**Gambar 3.21** Tampilan Kelas

e. Tampilan Semester

Tampilan semester digunakan untuk mengelola data seperti menambahkan, mengubah, menampilkan dan menghapus data :

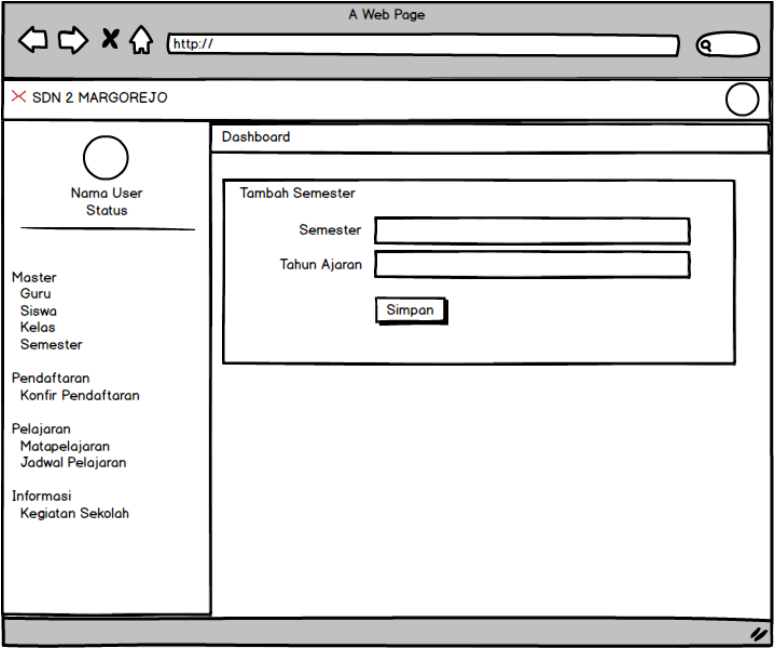

**Gambar 3.22** Tampilan Semester

f. Tampilan Matapelajaran

Tampilan matapelajaran digunakan untuk mengelola data seperti menambahkan, mengubah, menampilkan dan menghapus data :

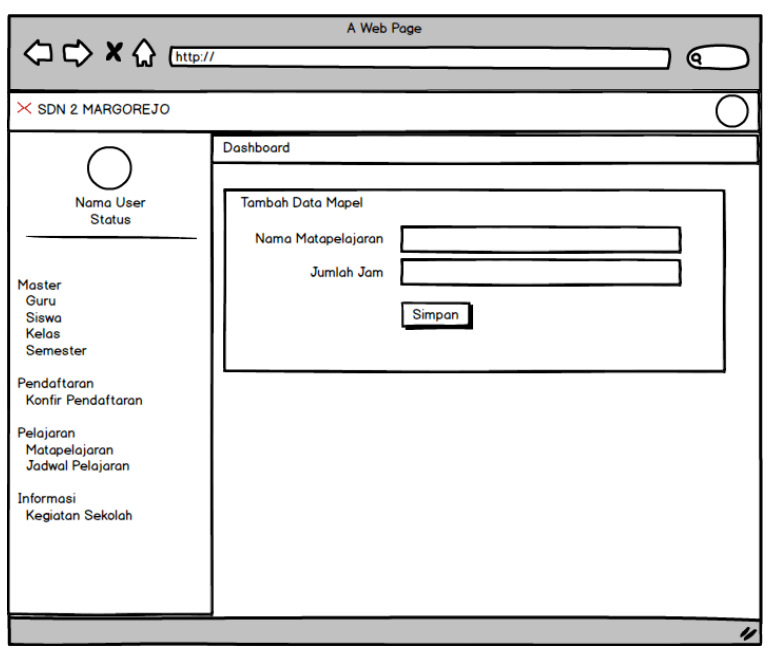

**Gambar 3.23** Tampilan Matapelajaran

g. Tampilan Jadwal Pelajaran

Tampilan jadwal pelajaran digunakan untuk mengelola data seperti menambahkan, mengubah, menampilkan dan menghapus data :

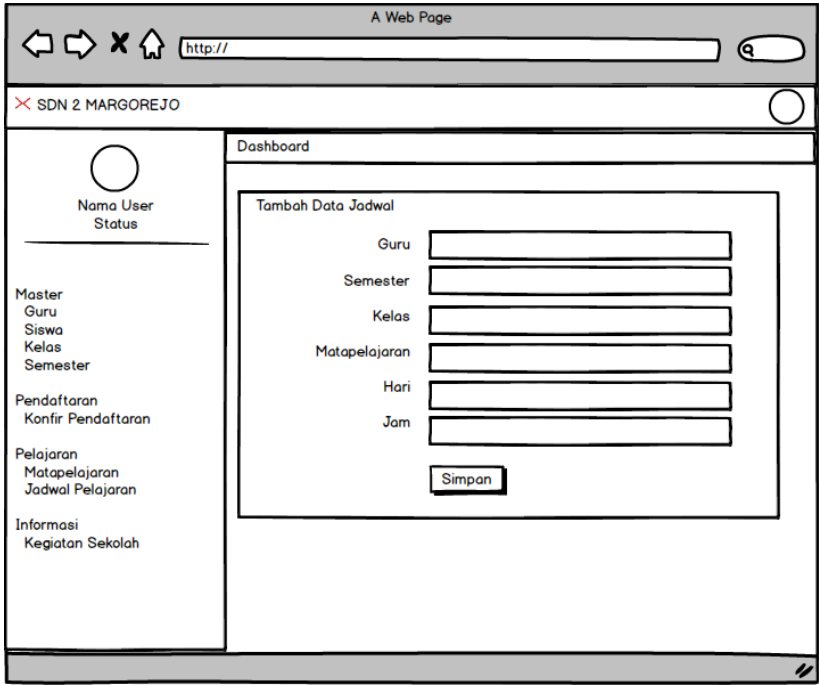

**Gambar 3.24** Tampilan Jadwal Pelajaran

h. Tampilan Pendaftaran

Tampilan pendaftaran digunakan untuk mengelola data seperti menambahkan, mengubah, menampilkan dan menghapus data :

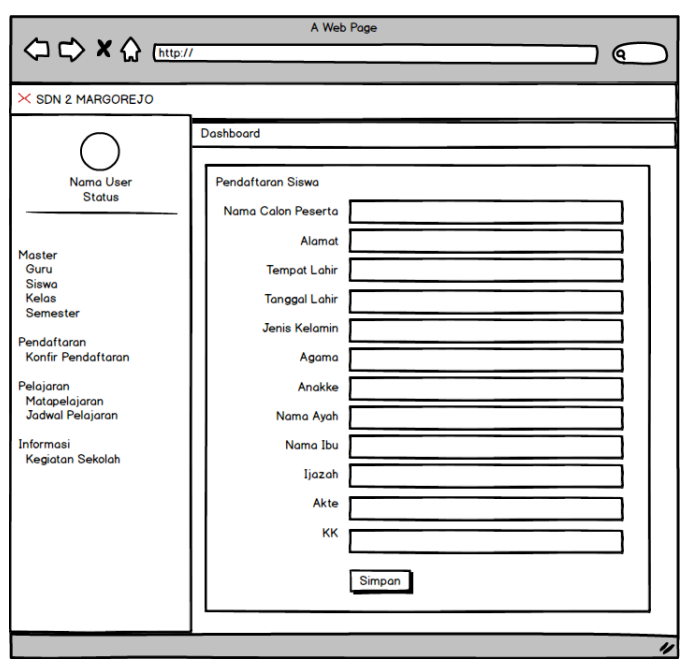

**Gambar 3.25** Tampilan Pendaftaran

i. Tampilan Konfirmasi Pendaftaran

Tampilan konfirmasi pendaftaran digunakan untuk mengelola data seperti menambahkan, mengubah, menampilkan dan menghapus data :

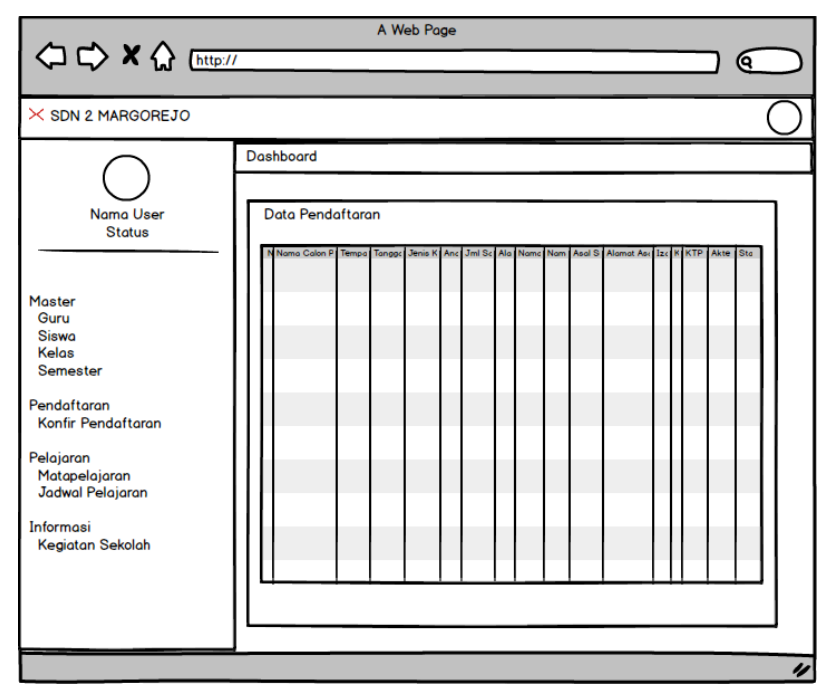

**Gambar 3.26** Tampilan Konfirmasi Pendaftaran

a. Tampilan Informasi kegiatan

Tampilan data informasi kegiatan digunakan untuk mengelola data seperti menampilkan data :

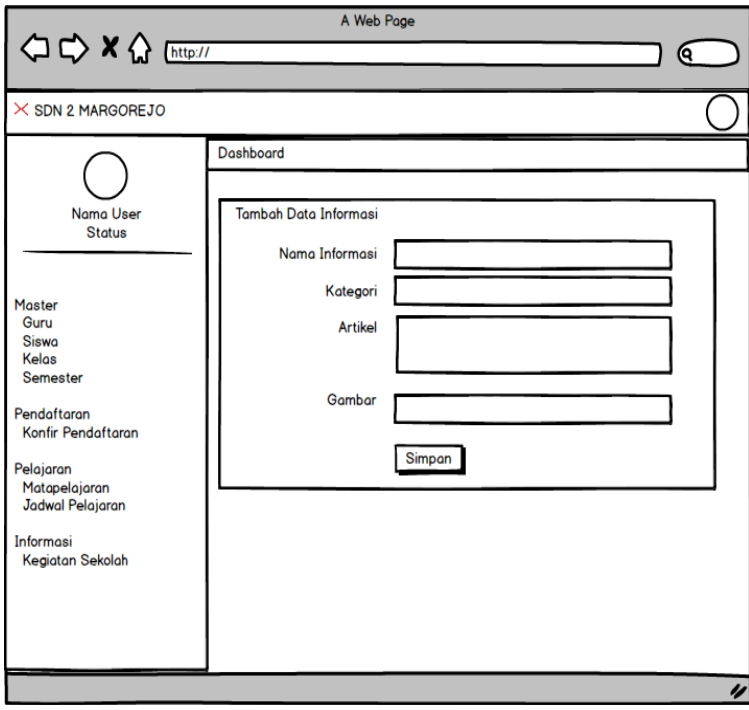

**Gambar 3.27** Tampilan Informasi kegiatan

## **3.2.3 Pelanggan Melihat Atau Menguji Mockup**

Tahap ini peneliti akan membuat atau membangun sistem berbasis website yang dibentuk menggunakan *tools dreamweaver* dan *database Mysql* dengan *tools Sqlyoq.* Tahap awal dengan menentukan tampilan sistem dan diteruskan dengan menulis kode program menggunakan bahasa pemprograman PHP dan melakukan pengujian sistem menggunakan *Black box testing*.

**Tabel 3.13** Skenario Pengujian

| Pertanyaan                                   | Ya | <b>Tidak</b> |
|----------------------------------------------|----|--------------|
| Apakah sistem dapat mengelola masukan data   |    |              |
| sesuai dengan fungsinya?                     |    |              |
| Apakah sistem dapat mengkonfirmasi           |    |              |
| pendafataran peserta didik baru?             |    |              |
| Apakah sistem dapat menampilkan informasi    |    |              |
| kegiatan sekolah?                            |    |              |
| Apakah sistem dapat menampilkan laporan data |    |              |
| penilaian siswa?                             |    |              |
| Apakah bagian admin dapat mengelola data     |    |              |
| jadwal pelajaran?                            |    |              |

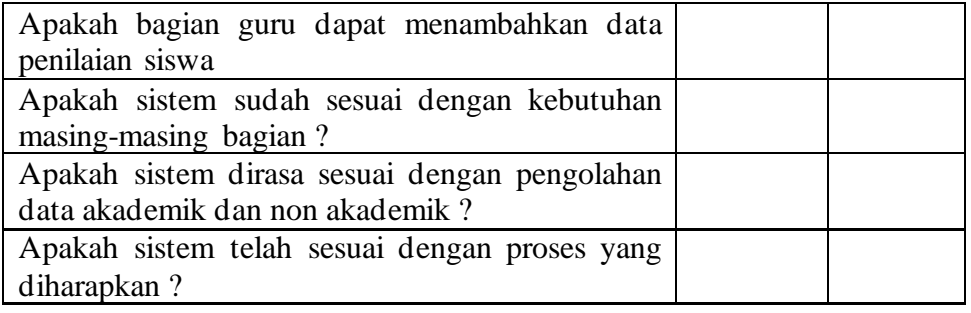